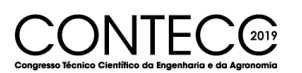

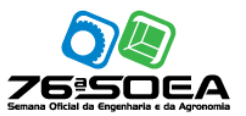

# **BIM COMO FERRAMENTA PARA O DIMENSIONAMENTO E PLANEJAMENTO DE ESCORAMENTO**

FÁBIO ROGERIO LEITÃO VASCONCELOS<sup>1</sup>, LEONARDO ARAÚJO RODRIGUES<sup>2</sup>, ÍTALO LINHARES SALOMÃO<sup>3</sup>

<sup>1</sup>Eng. Civil, UNIFOR, Fortaleza-CE, rogerio4\_5@hotmail.com; <sup>2</sup>Esp. em Plataforma BIM, Fortaleza-CE, Leonardo.engcivil@live.com; <sup>3</sup>Me. em Estrutura, Prof. Universidade de Fortaleza, UNIFOR, Fortaleza-CE, italosalomao@unifor.br

> Apresentado no Congresso Técnico Científico da Engenharia e da Agronomia – CONTECC Palmas/TO – Brasil 17 a 19 de setembro de 2019

**RESUMO**: O presente artigo tem como objetivo analisar a utilização da plataforma BIM como instrumento para tornar mais rápido e eficiente o projeto e o planejamento do escoramento de uma estrutura. No caso estudado, foi modelada uma estrutura de concreto em um *software* paramétrico, realizando a análise estrutural, um cronograma de atividades e uma simulação do processo construtivo. Como resultado, percebeu-se que a análise estrutural foi capaz de fornecer dados coerentes e que ajudam no dimensionamento do escoramento. O cronograma de atividades e a simulação do processo construtivo também apresentaram resultados favoráveis, uma vez que os elementos do modelo 3D foram associados às tarefas planejadas e a simulação gerada foi capaz de mostrar, antes da execução, como todo o processo iria acontecer. Desse modo, torna-se possível perceber erros, bem como realizar a prevenção destes. Com isso, pôde-se constatar que a plataforma BIM, de fato, é capaz de melhorar o processo de projetar, planejar e até mesmo executar a estrutura de escoramento. **PALAVRAS-CHAVE:** BIM, Escoramento, Análise estrutural, Planejamento.

# **BIM AS A TOOL TO DESIGN AND PLANNING OF SHORING**

**ABSTRACT**: This study aims to assert that the BIM platform can be used to make the design and planning of a shoring structure faster and more efficient. To achieve the expected results, a 3D model of a shoring structure was designed in a parametric platform software and from the model, a structural analysis, a schedule of activities and a simulation of the construction process were made. The structural analysis was successfully able to provide consistent results that can actually improve the shoring design. The schedule of activities and simulation of the construction process were also successful. The 3D model elements were associated to the planned tasks and generated a simulation that was able to show how the whole process would happen before it was actually executed, making possible to detect potential errors and prevent them from happening. It could be perceived that BIM really is able to improve the design and planning process of a shoring structure as well as its execution process.

**KEYWORDS:** Shoring, structural analysis, planning.

# **INTRODUÇÃO**

*Building Information Modeling* (BIM) é definido como "uma tecnologia modeladora e uma associação de conjunto de processos para produzir, comunicar e analisar modelos". (Eastman; et al., 2011, p.16). De uma maneira mais abrangente, o NBIMS vê o BIM como um processo de planejamento, concepção, construção operação e manutenção usando um modelo de informação padrão, capaz de ser interpretado por uma máquina, seja ele novo ou velho, e que contenha toda a informação criada ou coletada sobre a construção, em um formato utilizável durante toda sua vida útil. (NIBS 2008, apud Eastman; Teicholz; Sacks, et al., 2011, p.16)

Inicialmente, BIM era visto apenas como uma ferramenta capaz de projetar em três dimensões, porém, desenvolveu-se e tornou-se uma ferramenta capaz de realizar modelos analíticos, detecção de incompatibilidade entre projetos, seleção de materiais, conceptualização do projeto, quantitativos de materiais, orçamentos e até mesmo o cronograma da construção (Weygant, 2011).

A partir do supracitado, este trabalho tem como objetivo o desenvolvimento de um projeto de escoramento de uma edificação em concreto armado utilizando a metodologia BIM.

A composição do sistema destinado ao escoramento de estruturas é baseada, principalmente, por três partes, sendo elas: vigas secundárias, vigas principais e escoras ou torres de escoramento. Segundo CEHOP (2014), as escoras tubulares reguláveis, normalmente, substituem as escoras de madeira e são compostas por dois tubos deslizando um por dentro do outro, podendo ocorrer ajustes de menor precisão através de um pino metálico que atravessa furos feitos no tubo interno e apoiado em uma luva rosqueada com alças. Neste contexto, conforme Pfeil (1987), os cimbramentos são compostos por conjuntos de peças de madeira, metálicos ou da combinação destes, distribuídos de acordo com projetos específicos para cada estrutura e dimensionados em função dos esforços atuantes.

Segundo o manual SH (2008), o cálculo do dimensionamento de formas e escoras deve ser realizado de cima para baixo, iniciando no concreto e descendo até o apoio no chão. É calculado o peso próprio da laje juntamente com a sobrecarga, que, em seguida, é usado para determinar o vão máximo do compensado e, consequentemente, o espaçamento da viga secundária. Em seguida, é calculado o vão máximo da viga secundária e primária para definir o espaçamento da primária e o das escoras ou torres. Por fim, calcula-se a carga nos postes.

#### **METODOLOGIA**

Para simulação do processo desejado, tomou-se como base uma estrutura de concreto armado com 4 níveis. Cada nível é composto por uma laje lisa de concreto de 10cm, sem vigas, quadrangular de 8 metros, apoiada em quatro pilares de concreto armado de dimensões 50cm x 50cm. O sistema de escora é composto de perfis I, atuando como vigas primárias e secundárias, e escoras metálicas tubulares, conforme apresentado na Figura 1.

Figura 1. Modelo de escoramento desenvolvido de forma paramétrica.

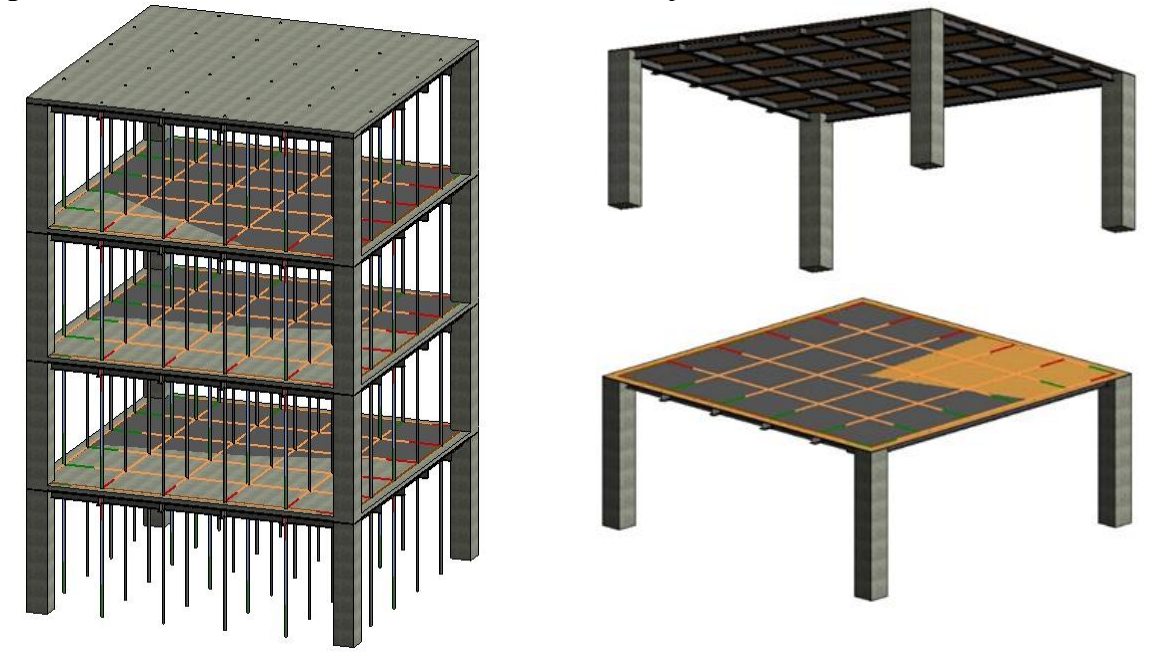

Os primeiros elementos a serem inseridos foram os pilares, que são de concreto armado. Eles foram modelados a partir de um pilar de concreto de uma família já existente no *software,* com os ajustes das suas características físicas e mecânicas, assim como sua geometria.

Aos elementos, são associadas as informações que representam as características do material, porém, nesse caso, essa não é a única associação feita. Em um projeto que será analisado estruturalmente, os elementos são paramétricos e a eles são associados também um modelo analítico.

No caso do pilar, é associado um modelo analítico de barra para representa-lo nos cálculos da análise estrutural.

O próximo elemento a ser modelado foi a parte inferior da forma de madeira, sendo selecionada uma laje e a ela atribuída as características físicas e mecânicas da madeira compensada. Sua espessura adotada foi de 2cm.

O terceiro e quarto elementos a serem modelados, são as vigas primárias e secundárias. Para esses elementos do escoramento, foram utilizados perfis I metálicos, de dimensões 15,20cm de altura e de largura e com espessura de 6,80mm. Assim como os pilares, esses elementos são associados a modelos analíticos de barra para a realização da análise estrutural. Foram inseridos no modelo com espaçamento de 1,50m nas duas direções.

Os últimos elementos a serem modelados foram as próprias escoras. Assim como nas vigas, foram utilizados elementos já dimensionados no Revit, perfis circulares metálicos com 8,80cm de diâmetro e 6,30mm de espessura, e são associados a um modelo analítico de barra. Em seguida, a transferência de informações foi realizada através da utilização do plug-in Robot Structural Analysis Link, que utiliza a interoperabilidade da plataforma BIM e envia as informações do modelo criado no Revit para o Robot. É importante ressaltar que ocorre apenas a transferência do modelo analítico e das informações atreladas a ele, não sendo, assim, transferidas nenhuma informação referente à arquitetura ou visualização de texturas.

Após a transferência das informações analíticas, deve ser realizada uma verificação das propriedades dos elementos, das condições de contorno e carregamento a fim de garantir que as informações atreladas a eles estão corretas e não houve erro na transferência de informações, assim como realizar alterações, quando necessárias, para em seguida ser realizada a análise estrutural, como mostra a Figura 2.

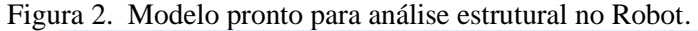

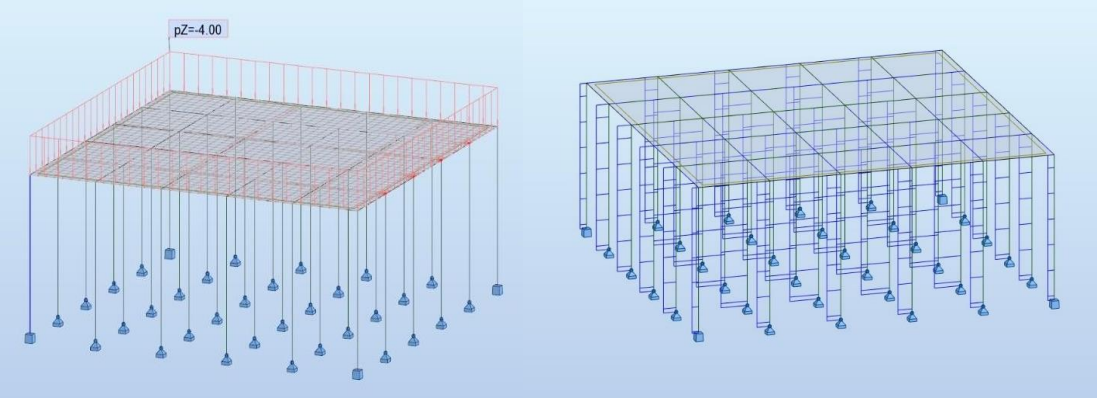

Primeiramente, deve-se identificar e atribuir as condições de apoio da estrutura. O apoio das vigas nas escoras não transfere momento, os apoios dos pilares são engastados na parte inferior e os das escoras são apoios de primeira ordem. Assim, as primeiras alterações realizadas no Robot foram as inserções das condições de apoio da parte inferior das escoras e pilares, e da condição da rotulação na parte superior dos pilares e escoras.

Após delimitar as condições de apoio, foram adicionadas as cargas a serem consideradas no cálculo do escoramento. A carga considera é de 4 kN/m², que se enquadra no valor mínimo requerido pela norma NBR 15696:2009 (Formas e escoramentos para estruturas de concreto – Projeto, dimensionamento e procedimentos executivos). Não foram realizadas combinações de cálculo, mesmo sendo possível definir as combinações no programa, pois o objetivo do trabalho é constatar que é possível fazer a análise estrutural do modelo e o valor da carga imposta sobre ele não irá impactar na constatação dessa possibilidade.

#### **RESULTADOS E DISCUSSÃO**

Após feita a análise estrutural do modelo, são obtidos os diagramas das forças aplicadas nas barras analíticas que representam as escoras (Figura 2) e os resultados obtidos para o valor da força aplicada nas escoras, cujo maior valor encontrado foi de 9,92 kN. Para concluir se a escora utilizada é capaz de suportar a carga aplicada sobre ela, é utilizada a fórmula clássica da carga crítica de Euler.

(Equação 1)

$$
F = \frac{K \times \pi^2 \times E \times I}{L^2}
$$

Onde:

 $F = \text{carga}$  crítica de Euler;  $K =$  coeficiente baseado nos apoios, utilizado = 1;  $E =$  modulo de elasticidade do material, fornecido pelo software e igual a 200 GPa; I = momento de inercia da escora, fornecido pelo software e igual a 1,40x10-6m2;

 $L =$  comprimento da escora, fornecido pelo software e igual a 3,05m.

Com isso temos que a carga crítica de Euler é 296 kN. Comparando com a carga aplicada, constata-se que a escora é capaz atender a carga imposta sobre ela.

Para o cronograma, foi utilizado o programa Navisworks, sendo inicialmente criada suas tarefas. Para esse trabalho especificamente, as atividades criadas são: Concretagem do pilar do nível X; Escoramento da laje do nível X; Concretagem da laje do nível X; Reescoramento da laje do nível X - 62%; Reescoramento da laje do nível X - 25%.

Essas tarefas se repetem para cada pavimento e, a cada uma delas, podem ser atribuídas o tempo necessário para a execução da atividade, que é a próxima etapa do processo de planejamento realizado neste trabalho. A Tabela 1 mostra a tarefa associada ao tempo de execução determinado.

Tabela 1. Relação de tarefas e tempo de execução

| Descrição da Tarefa                       | Tempo de Execução |
|-------------------------------------------|-------------------|
|                                           | (dia)             |
| Concretagem do pilar do nível X           |                   |
| Escoramento da laje do nível X            |                   |
| Concretagem da Laje do nível X            |                   |
| Reescoramento da laje do nível $X - 62\%$ |                   |
| Reescoramento da laje do nível $X - 25\%$ |                   |

Após a criação das tarefas, foi realizada a associação dos elementos do modelo 3D às atividades existentes, com isso obtendo-se o gráfico de Gantt com todos as tarefas, datas de início e fim, e associação dos elementos (Figura 4).

Figura 4 – Retrato do modelo em um intervalo de tempo da simulação

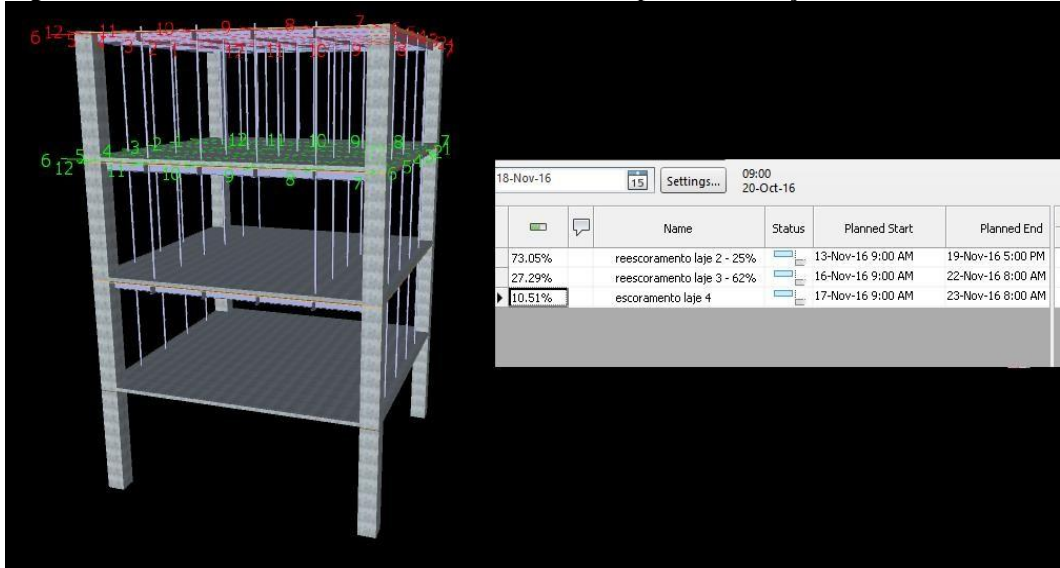

Com o gráfico de Gantt pronto e as tarefas associadas aos elementos 3D, é possível simular a construção e obter um retrato real da estrutura em qualquer intervalo de tempo dentro do gráfico. Considerando que a primeira atividade é iniciada no dia 20 de outubro de 2016, a Figura 4 mostra o modelo no dia 18 de novembro de 2016, 29 dias após o início das atividades, um intervalo de tempo em que a situação de escoramento está diferente para cada pavimento. Nesse intervalo de tempo específico, não há mais escoramento no pavimento 1, no pavimento 2 há o reescoramento de 25%, no pavimento 3 de 62% e no pavimento 4 ainda há o escoramento total. Essa situação é a que utiliza mais escoras ao mesmo tempo e, através desse retrato momentâneo, pode-se determinar até a quantidade máxima de escoras utilizadas simultaneamente.

É possível também exportar o cronograma criado no Naviswork para o Excel ou o Microsoft Project, um programa destinado ao planejamento e gerenciamento de projetos, que é capaz de fornecer quantitativos e orçamentos específicos e acurados.

## **CONCLUSÃO**

A partir do modelo criado, foi possível a obtenção de resultados que forneceram a carga máxima imposta sobre os elementos analíticos que representam as escoras. Também foi possível extrair o gráfico de Gantt contendo as tarefas relacionadas ao escoramento de uma estrutura de concreto e um retrato da simulação desenvolvida a partir do gráfico, atingindo assim os objetivos propostos.

De forma mais detalhada, pode-se concluir que a plataforma BIM é capaz de ser utilizada para análises do modelo de uma estrutura de escoramento e promover um aumento na eficiência do processo, tendo em vista que o modelo analisado estruturalmente é o mesmo modelo 3D construído no *software* Revit, gerando assim uma economia de tempo e trabalho. É importante ressaltar também que qualquer alteração realizada no modelo impacta automaticamente todas as demais devido a interoperabilidade eficiente entre os programas.

Por sua vez, a simulação feita a partir do gráfico de Gantt possibilita a visualização do processo construtivo, dessa forma, evitando erros e inconsistências no cronograma ou no modelo em geral, sendo satisfatório os resultados atingidos.

## **REFERÊNCIAS**

- ASSOCIAÇÃO BRASILEIRA DE NORMAS TÉCNICAS. NBR 15696: Formas e escoramentos para estruturas de concreto – Projeto, dimensionamento e procedimentos executivos. Rio de Janeiro, 2009.
- Companhia Estadual de Habitação e Obras Públicas, CEHOP. Disponível em: <http://187.17.2.135/orse/esp/ES00318.pdf>. Acesso em: 24 de set. 2016.
- EASTMAN, Chuck [et al.]. BIM handbook: a guide to building information modeling for owners, managers, designers, engineers and contractors. 2nd. Ed. John Wiley & Sons, Inc: New Jersey, 2011.
- HARDIN, Brad; McCOOL, Dave. BIM and Construction Management: Proven Tools, Methods, and Workflows. 2nd. Ed. John Wiley & Sons, Inc: Indianapolis, 2015.
- Manual SH: de fôrmas para concreto e escoramentos metálicos [SH Fôrmas, Escoramentos e Andaimes]. Pini: São Paulo, 2008
- PFEIL, W. Cimbramentos. Rio de Janeiro: Livros Técnicos e Científicos Editora S.A., 1987.
- WEYGANT, Robert S. BIM content development: standards, strategies, and best practices. John Wiley & Sons, Inc: New Jersey, 2011.